### Technical Reference

SB-6862 Dual Pentium® Pro Single Board Computer with Natoma Chipset

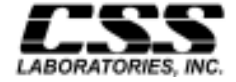

1641 McGaw Avenue Irvine, California 92614

SB-6862 i

Download from Www.Somanuals.com. All Manuals Search And Download.

### Features

- Intel Pentium<sup>®</sup> Pro processor, upgradeable through 180 or 200 MHz; and dual Pentium® Pro upgrade
- Intel Natoma chipset
- Basic connectors provided for speakers, hard disk LED, reset/turbo LED, keylock, PS/2 mouse and CMOS battery
- System memory upgradeable to  $1$  GB using 'x 64' or x 72 dual inline memory modules (DIMM)
- Processor facilitated error correcting memory (ECC) using 'x 72' DIMM
- Processor-based cache: 256 KB or 512 KB on-board
- On-board E-IDE controller with seperate master/slave IDE mode support for up to 4 IDE drives and support for up to 2 floppy drives
- On-board I/O: 2 serial, 2 universal serial bus (USB) and 1 parallel ports
- PS/2 keyboard mini-DIN connector; extra on-board PS/2 mouse connector

 $SB-6862$  iii

# FCC Standards

The FCC (Federal Communications Commission) restricts the amount of radiation and radio frequency emissions coming from computing equipment.

Note: This equipment has been tested and found to comply with the limits for a Class B digital device pursuant to Part 15 of the FCC Rules. These limits are designed to provide reasonable protection against harmful interference in a residential installation. This equipment generates, uses, and can radiate radio frequency energy and, if not installed and used in accordance with the instructions, may cause harmful interference to radio communications. However, there is no guarantee that interference will not occur in a particular installation. If this equipment does cause harmful interference to radioor television reception, which can be determined by turning the equipment off and on, the use is encouraged to try to correct the interference by one or more of the following measures:

- Reorient or relocate the receiving antenna.
- Increase the separation between the equipment and receiver.
- Connect the equipment into an outlet on a circuit different from that to which the receiver is connected.
- Consult the dealer or an experienced radio/TV technician for help.

CSS Labs is not responsible for any radio or television interference caused by unauthorized modifications to this equipment. Operation with non-certified peripherals is likely to result in interference to radio and TV reception.

To ensure compliance to FCC non-interference regulations, peripherals attached to this device require shielded I/O cables.

NOTICE: The use of a non-shielded I/O cable with this device is in violation of U.S. Federal law and will not allow the device to meet the maximum emission limits.

CAUTION: Any changes or modifications not expressly approved by the grantee of this device could void the user's authority to operate the equipment.

Note: If you have purchased the miniature tower system, please note the following...

WARNING: The system is to be installed on desk or table tops only. The unit will become unstable if operated as a floor standing unit and unintentional force is applied to the top of the unit.

Turn the unit off and unplug the power cord before you open the cover to install any cards or peripheral devices.

### WARNING

CAUTION: THERE IS A DANGER OF EXPLOSION IF THE BATTERY IS INCORRECTLY REPLACED. REPLACE ONLY WITH THE SAME OR EQUIVALENT TYPE RECOMMENDED BY THE MANUFACTURER. DISCARD USED BATTERIES ACCORDING TO THE MANUFACTURER'S INSTRUCTIONS.

ATTENTION: IL Y A DANGER D'EXPLOSION S'IL Y A REMPLACEMENT INCORRECT DE LA BATTERRIE. REMPLACER UNIQUEMENT AVEC UNE BATTERI DU MEME TYPE OU D'UN TYPE RECOMMENDE PAR LE CONSTRUCTEUR. ETTERAU REBUT LES BATTERRIES USAGEES CONFORMEMANT AUX INSTRUCTIONS DU FABRICATANT.

### **NOTICE**

The information within this manual is subject to change without notice.

CSS Laboratories, Incorporated shall not be held liable for technical or editorial errors or omissions contained in herein; nor for incidental or consequential damages resulting from the furnishing, performance or use of this material.

All rights reserved. No part of this publication may be reproduced, stored in a retrieval system, or transmitted, in any form or by any means, mechanical, photocopying, recording or otherwise, without the prior written permission of CSS Laboratories, Inc.

Product names mentioned herein are for identification purposes only, and may be trademarks and/or registered trademarks of their respective companies.

© 1997 CSS Laboratories, Inc. All rights reserved. P/N MS-SBC-6862-DOC Revision 1 August, 1997

## [Table of Contents](#page-15-0)

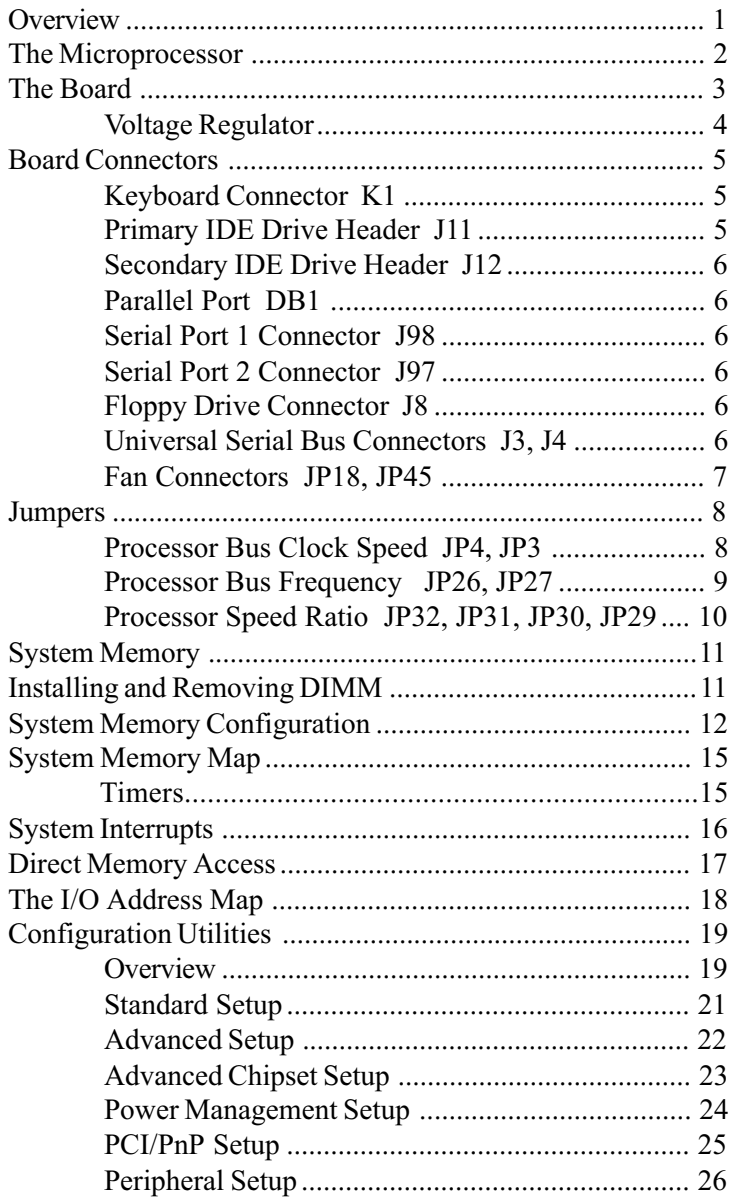

### **Overview**

This document describes the technical features of the board. The topics include:

- The Microprocessor description of the features of the Pentium® Pro microprocessor
- Board illustration and brief description of the board
- Connectors description of connector locations and functions on the board
- Jumpers detailed description of the jumpers used to the board
- System Memory detailed description of system memory how to add memory
- System Memory Map listing of traditional address assignments for system memory
- Configuration Utilities a description and instructions for the board's  $BIOS$

 $SB-6862$  1

Download from Www.Somanuals.com. All Manuals Search And Download.

## The Microprocessor

The Pentium Pro microprocessor contains all the features of the Pentium and 80486 processors, and is 100% compatible with 8086/88, 80286, and 80386 DX and SX microprocessors. In addition, the Pentium features:

- 64-bit Data Bus
- Superscalar Architecture
- Capability for executing two instructions in parallel
- Pipelined Floating-Point Unit
- Separate 8 KB Code and 8 KB Data Caches (total 16 L1 cache)
- 256 KB or 512 KB internal L2 cache
- Bus Cycle Pipelining
- Writeback MESI Protocol in the Data Cache
- Internal Parity Checking

It is available in a variety of speeds, from 180 MHz through 200 MHz.

For additional information, talk to your authorized CSS Laboratories representative.

### The Board

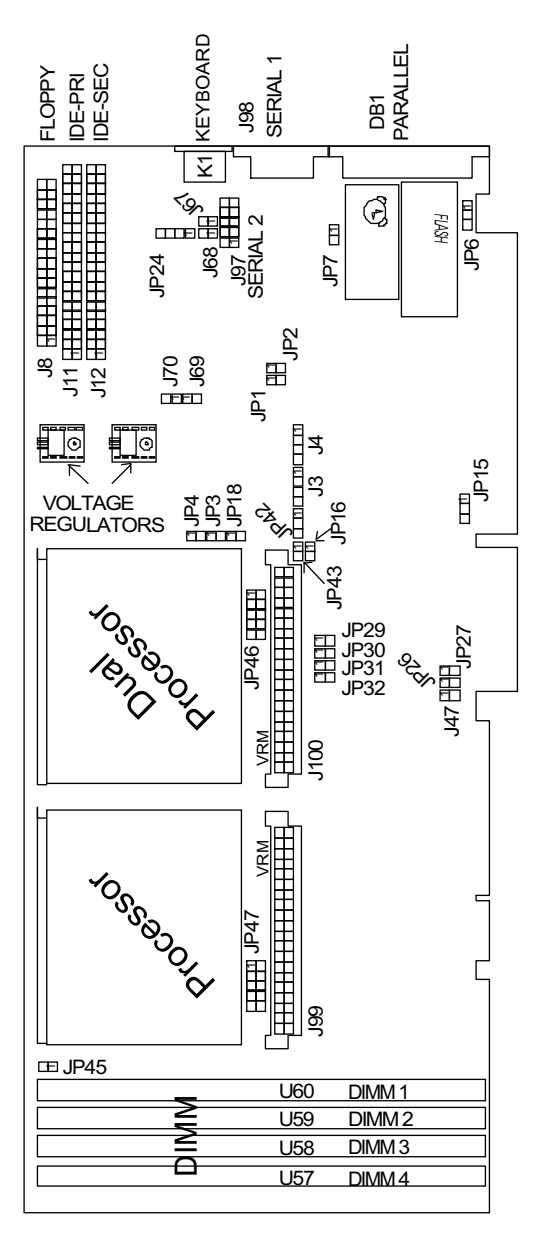

Figure 1: The Board

SB-6862 3

Download from Www.Somanuals.com. All Manuals Search And Download.

#### Voltage Regulator Module

A voltage regulator module installed on the board ensures that the correct voltage is provided to the particular processor installed.

When up grading to the faster grade of Pentium processor, make sure to have the appropriate voltage regulator installed.

### Board Connectors

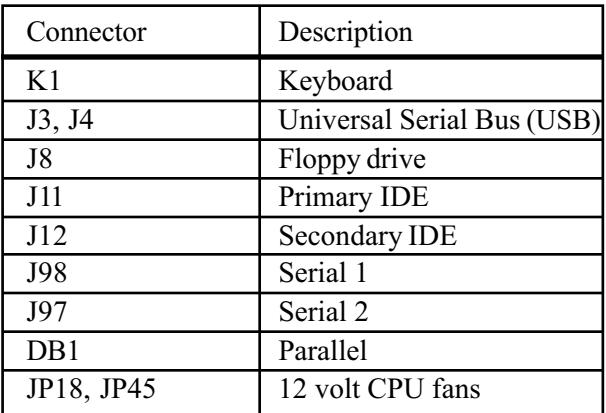

#### Keyboard Connector K1

Keyboard plugs are keyed for proper installation.

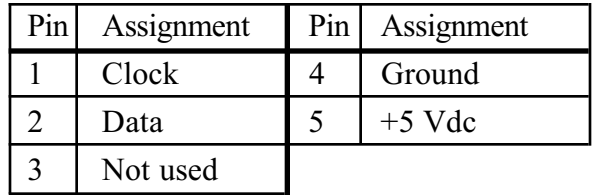

#### Primary IDE Drive Header J11

J11 is the connector for the primary on-board PCI IDE drive controller. Pin 1 is marked. When connecting your hard drive, orient the cable's pin one with pin 1 of J11.

#### <span id="page-15-0"></span>Secondary IDE Drive Header J12

J10 is the connector for the secondary on-board PCI IDE hard drive controller. Pin 1 is marked. Use this to cable your IDE hard drive. When connecting your hard drive, orient the ribbon's pin one with pin 1 of J71.

#### Parallel Port DB1

DB1 provides the connection for the board's parallel port.

#### Serial Port 1 Connector J98

J98 provides the connection for serial port 1 (COM 1).

#### Serial Port 2 Connector J97

J97 provides the connection for the board's serial port 2 (COM 2).

#### Floppy Drive Connector J8

J8 connects the floppy drive to the controller provided on the board.

#### Universal Serial Bus Connectors J3, J4

The motherboard provides two 4-pin universal serial bus (USB) connectors.

#### <span id="page-16-0"></span>Fan Connectors JP18, JP45

These fans provide cooling for the powerful Pentium Pro processors. JP45 connects to the primary processor's fan. JP18 connects to the dual processor fan.

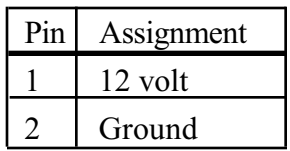

### <span id="page-17-0"></span>Jumpers

The board's jumpers are pre-configured at the factory. Read the following section carefully, before configuring your system.

The board has the following jumpers:

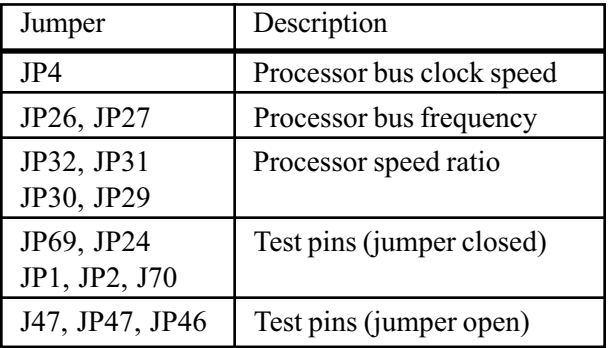

#### Processor Bus Clock Speed JP4, JP3

Pentium Pro processors are designed with one of two bus clock speeds. The bus clock speed is always a fraction of the processor's internal speed.

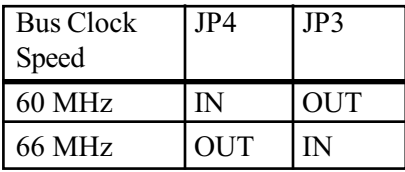

#### <span id="page-18-0"></span>Processor Bus Frequency JP26, JP27

JP26 and JP27 synchronize the processor bus frequency with the processor's speed.

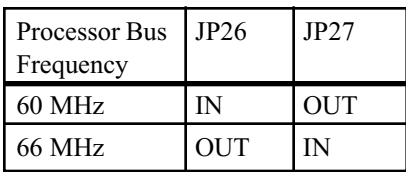

#### Processor Speed Ratio JP32, JP31, JP30, JP29

The Pentium Pro uses a clock multiplier to run at a speed faster than the processor bus.

These jumpers match the installed processor's speed with single board computer's defined processor speed.

When upgrading processors, you may need to adjust these jumpers.

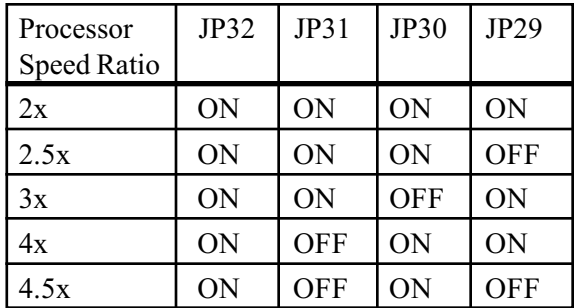

<span id="page-19-0"></span>The following table matches processor speed, processor clock and the board's processor bus speed:

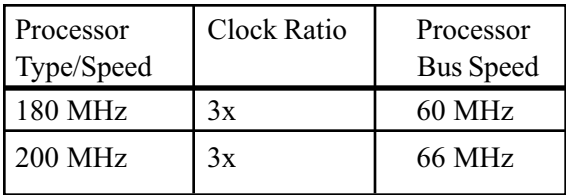

### <span id="page-20-0"></span>System Memory

There are a total of four banks available for memory upgrades. The board supports DIMM in the following combinations:

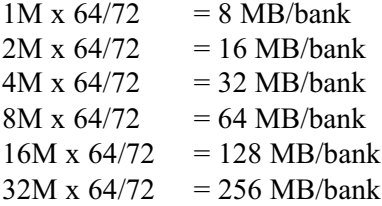

#### Installing and Removing DIMM

Read these instructions completely before installing or removing DIMMs. The DIMM is held by plastic press-clips on both sides of the slot.

#### Installing DIMM

- 1) Hold the DIMM so that the gold tab is pointing toward the slot. The DIMM is keyed so that it will only snap into the slot when positioned correctly.
- 2) Press one end of the DIMM until it inserts and its pressclip snaps into place.
- 3) Press the other end of the DIMM until it inserts and its press-clip snaps into place.

#### Removing DIMM

1) Pull both press-clips simultaneously, until the DIMM pops up from its slot.

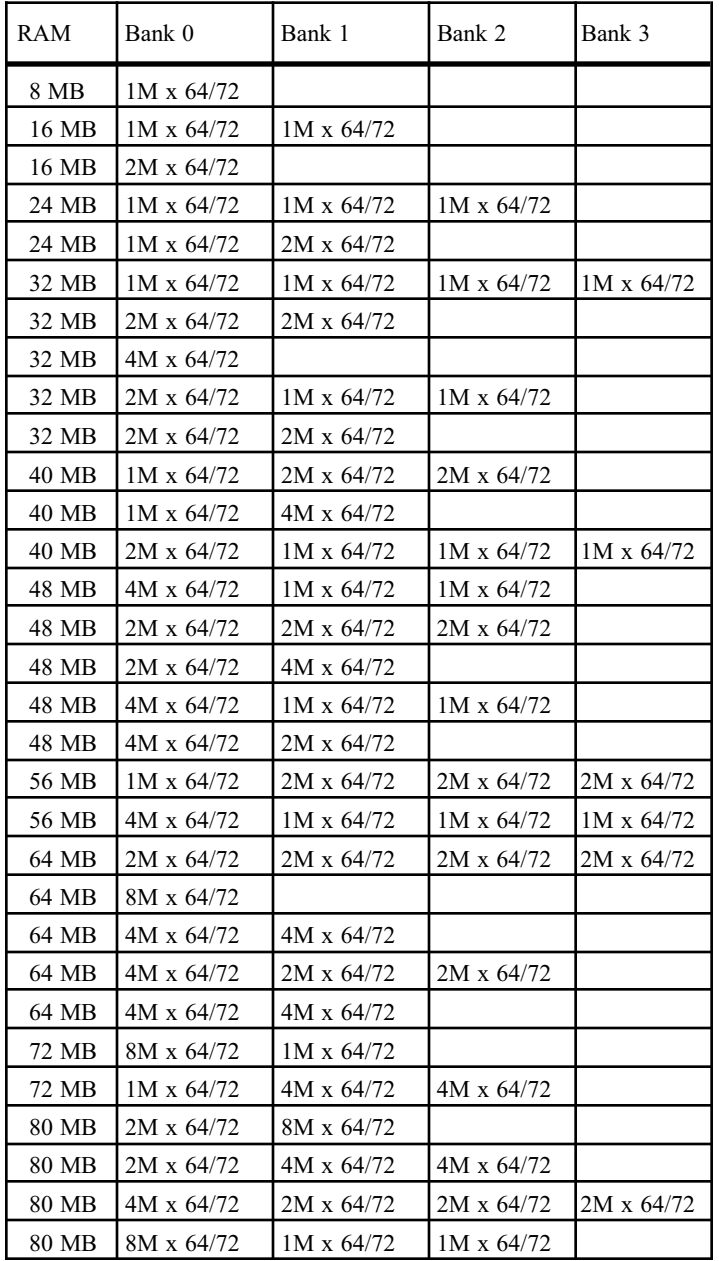

#### <span id="page-21-0"></span>System Memory Configuration

12 SB-6862

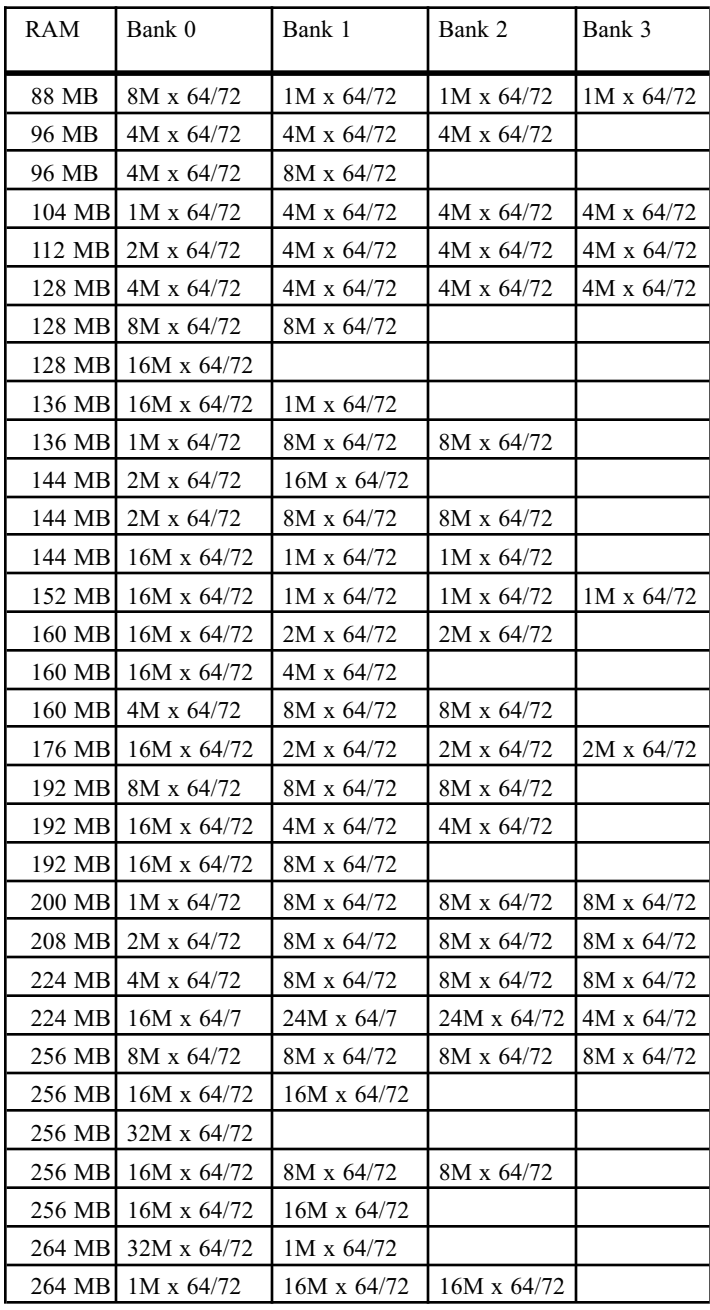

SB-6862 13

Download from Www.Somanuals.com. All Manuals Search And Download.

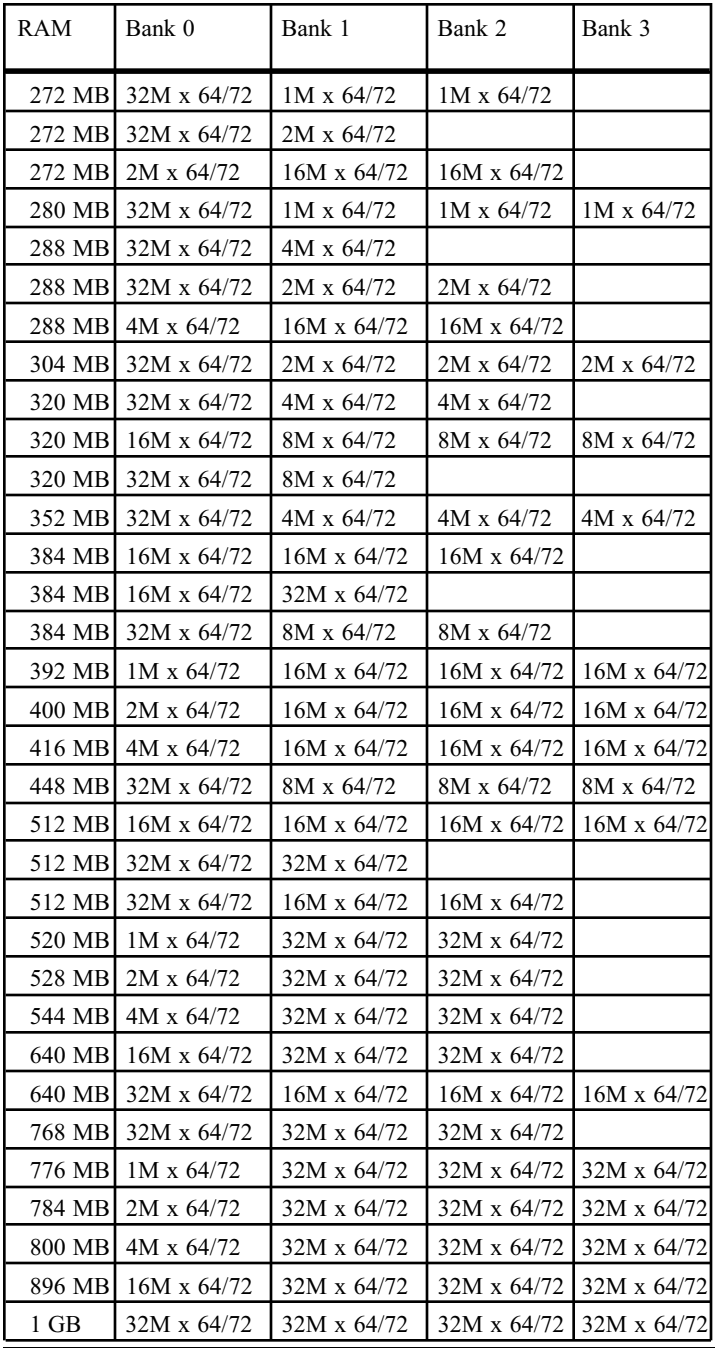

14 SB-6862

## System Memory Map

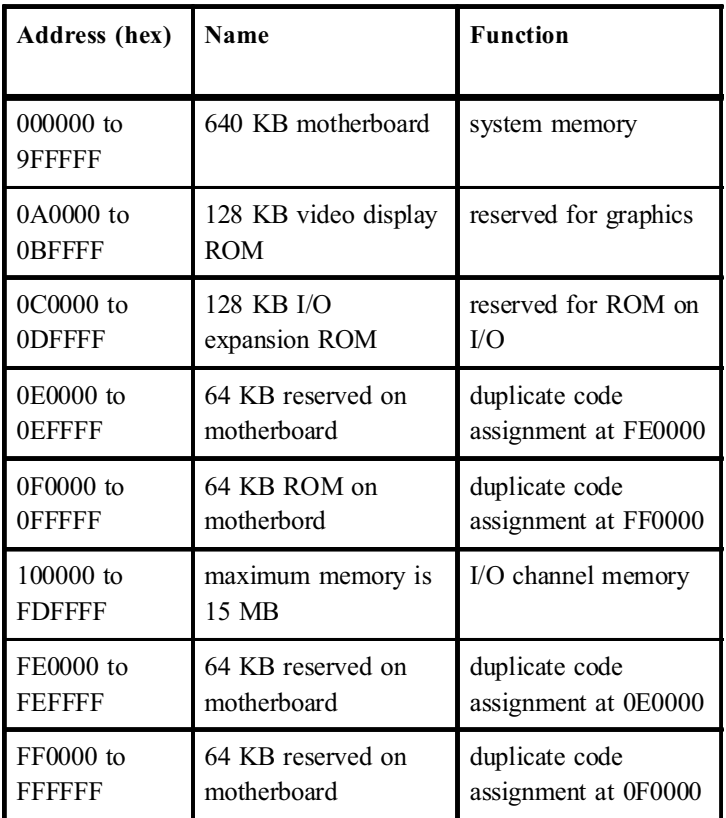

#### **Timers**

The system has three programmable timers/counters controlled by timer/counter chips and defined as channels 0 through 2 as follows:

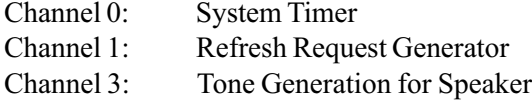

SB-6862 15

# System Interrupts

The processor has two controllers, supplying 16 IRQs. Below are assignments in decreasing priority.

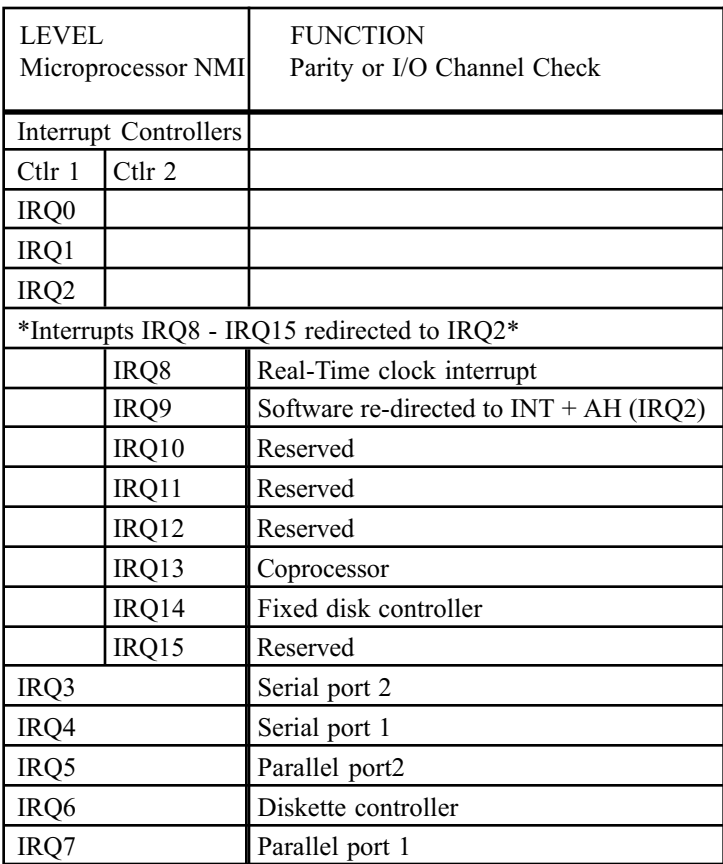

<span id="page-26-0"></span>Note: IRQ9, IRQ10, IRQ11, IRQ12, IRQ15, IRQ3, IRQ4, IRQ5 and IRQ7 can be redirected to PCI add-in boards.

The PCI standard has a 4-IRQ limitation. Some PCI add-in boards do not require IRQs. Some can share an IRQ with another board of the same model and manufacture. Check the add-in board's docmentation for IRO information.

### Direct Memory Access

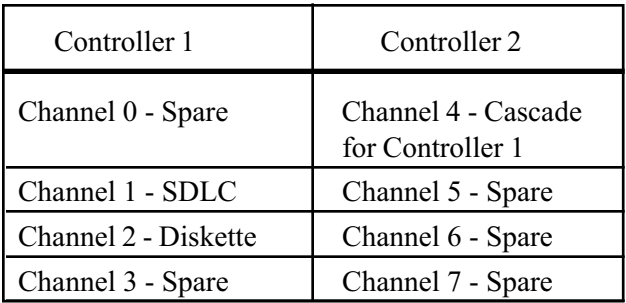

The system supports seven DMA channels:

The first DMA controller holds channels 0 through 3. These channels support 8-bit data transfers between 8-bit I/O adapters and 8- or 16-bit system memory. Each channel can transfer data in 4 KB blocks.

The second DMA controller holds channels 4 through 7. Channel 4 cascades channels 0 through 3 to the microprocessor. Channel 5, 6 and 7 support 16-bit data transfers between 16-bit I/O adapters and 16-bit system memory. These DMA channels can transfer data throughout the 16 MB system-address space in 128 KB blocks.

Channel 5, 6 and 7 cannot transfer data on odd byte boundaries.

 $SB-6862$  17

# <span id="page-27-0"></span>The I/O Address Map

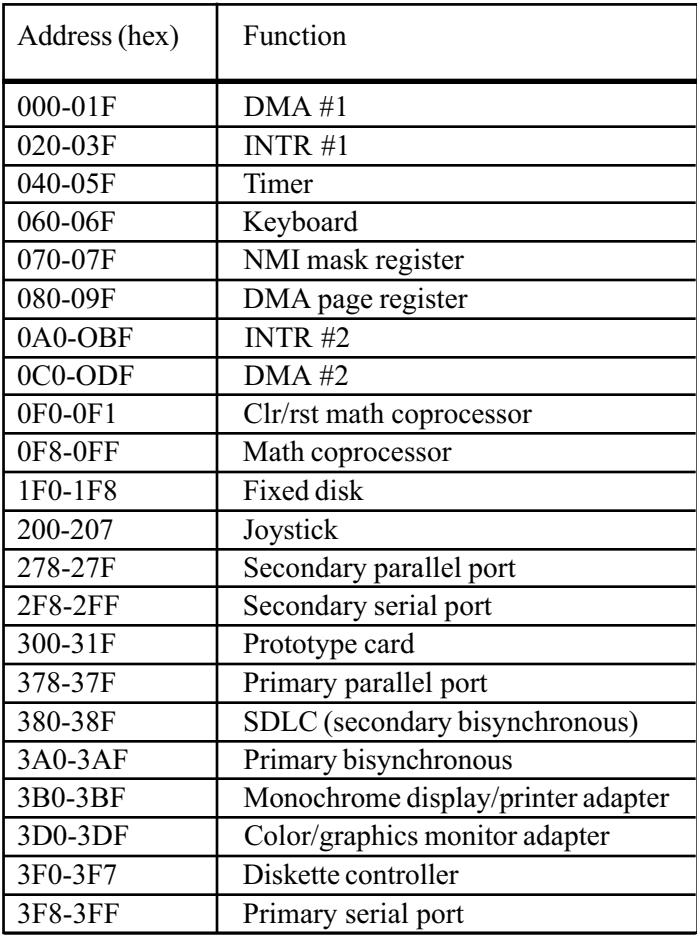

## <span id="page-28-0"></span>Configuration Utilities

#### **Overview**

The BIOS Setup utility stores your system's configuration. The utility described below provides a bridge to PCI slots in excess of the four allowed by current standards.

When your system "boots", it's configuration is read into main memory. Hard drives, floppy drives, video adapter, memory and keyboard are described to the system.

The BIOS is pre-configured at the factory. This document is an overview of the BIOS.

To start the program, press the <Delete> key while the system is booting. The Utilities menu screen will display:

AMI HIFLEX SETUP UTILITY - VERSION 1.13 (c) 1996 American Megatrends, Inc. All Rights Reserved

> Standard CMOS Setup Advanced CMOS Setup Advanced Chipset Setup Power Management Setup PCI/Plug and Play Setup Peripheral Setup Auto Detect Hard Disk Change User Password Change Supervisor Password Change Language Setting Auto Configuration with Optional Settings Auto Configuration with Fail Safe Settings Save Settings and Exit Exit Without Saving

> > Figure 10: The Main Menu

<span id="page-29-0"></span>The most commonly accessed selections are Standard CMOS Setup, Advanced CMOS Setup, Advanced Chipset Setup, Power Management Setup PCI/Plug and Play Setup, and Peripheral Setup.

#### Standard Setup

This utility allows you to record your system setup.

To start SETUP, Double-click on the Standard Setup icon on the Main Menu. Alter only the items that need to be changed or reset. If a selected option is correct, skip the corresponding step.

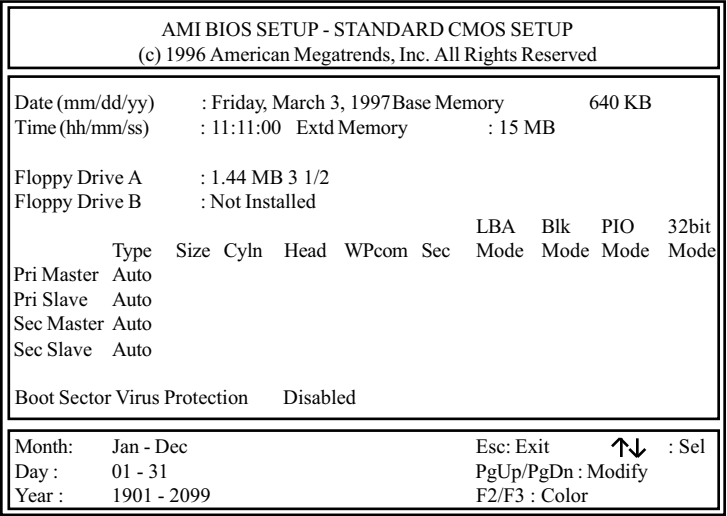

Figure 11: The Standard Setup Menu

Pri Master Primary master IDE/PCI hard drive. Define the parameters of your hard disk and modes. The default setting is Auto, to auto-detect drive type.

<span id="page-30-0"></span>Pri Slave Primary slave IDE/PCI hard drive. Define the parameters of your hard disk and modes. The default setting is Auto, to auto-detect drive type.

Sec Master Secondary master IDE/PCI hard drive, if installed. Define the parameters of your hard disk and modes. The default setting is Not Installed.

Sec Slave Secondary slave IDE/PCI hard drive, if installed. Define the parameters of your hard disk and modes. The default setting is Not Installed.

Note: You may also manually enter the hard disk parameters. Two helpful tables appear at the end of this section. One describes drive parameters, and the other is a list of various hard drive parameters.

Floppy Drive A:/Floppy Drive B Select the type that matches the drive installed. Scroll through the fields using the up and down arrows. You may select from the following:

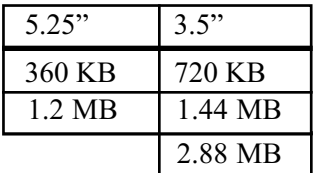

Date/Time Enter new values through the keyboard.

Use the arrow keys to toggle between items. Available options for the highlighted item are displayed on the right side of the menu. Press <PgUp> or <PgDn> to toggle through available options.

SB-6862 21

Download from Www.Somanuals.com. All Manuals Search And Download.

#### <span id="page-31-0"></span>Advanced Setup

Advanced Setup allows you to fine tune some of the special features. These features are pre-set for you at the factory. Double-click the Advanced Setup icon on the Main Menu.

Use the arrow keys to toggle between items. Available options for the highlighted item are displayed on the right side of the menu. Press <PgUp> or <PgDn> to toggle through available options.

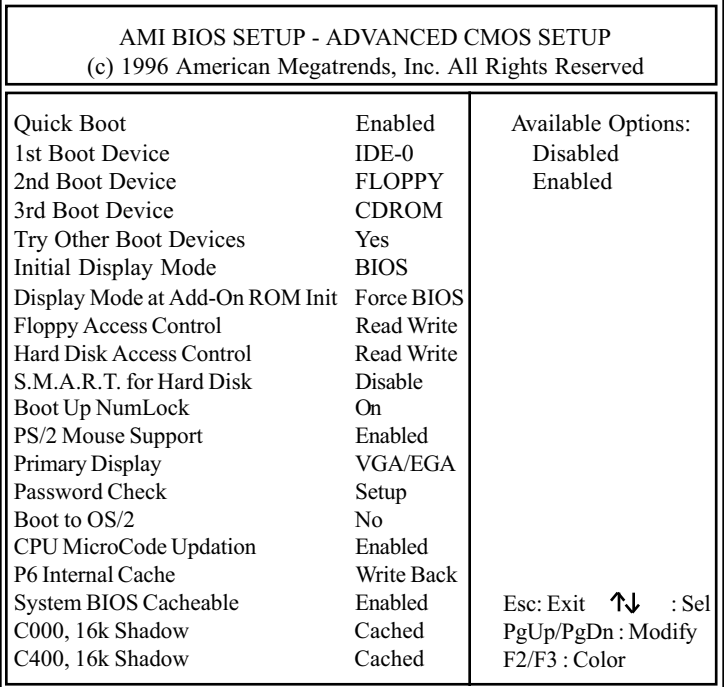

Figure 12: The Advanced Setup Menu

#### Advanced Chipset Setup

This option lets you configure some of the advanced features of your particular system through the chipset. It was preconfigured at the factory and need not be altered. Doubleclick on the Chipset Setup icon on the Main Menu.

Use the arrow keys to toggle between items. Available options for the highlighted item are displayed on the right side of the menu. Press <PgUp> or <PgDn> to toggle through available options.

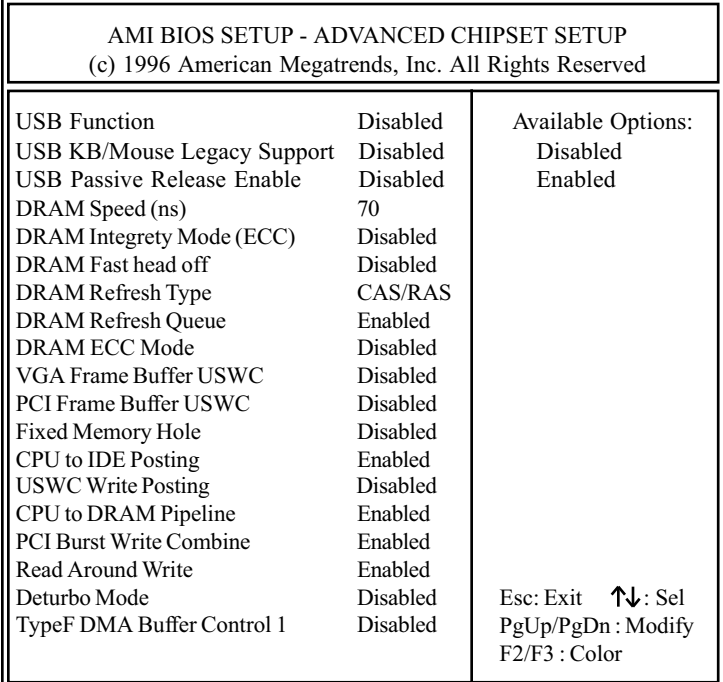

Figure 13: The Chipset Setup Menu

#### Power Management Setup

This utility lets you set the "green" functionality parameters.

| AMI BIOS SETUP - POWER MANAGEMENT SETUP<br>(c) 1996 American Megatrends, Inc. All Rights Reserved                                                                                                    |                                                                                                    |                                                                                                    |  |
|----------------------------------------------------------------------------------------------------|----------------------------------------------------------------------------------------------------|----------------------------------------------------------------------------------------------------|--|
| Standard Power Management<br><b>Advanced Power Mngmt (APM)</b><br>Instant-On Timeout (minutes)<br><b>Auxiliary Power Supply Timeout</b><br>DPMS Video Power Supply Timeout<br>Green PC Monitor Power State<br>Hard Disk Power Down Mode<br>Hard Disk Time Out (Minutes)<br>Standby Time Out (Minutes)<br>Suspend Time Out (Minutes)<br><b>Slow Clock Ratio</b><br>IRQ3<br>IRO4<br>IRQ5<br>IRQ7<br>IRO <sub>9</sub><br>IRQ10<br>IRO11<br>IRQ15 | Enabled<br>Disabled<br>N/A<br><b>Disabled</b><br><b>Disabled</b><br>Disabled<br><b>Disabled</b><br>Disabled<br>Disabled<br>Disabled<br>1:1<br>Ignore<br>Ignore<br>Ignore<br>Ignore<br>Ignore<br>Ignore<br>Ignore<br>Ignore | Available Options:<br>Disabled<br>Enabled<br>Esc: Exit<br>$\uparrow \downarrow :$ Sel<br>PgUp/PgDn: Modify<br>F2/F3:Color |  |

Figure 12: The Advanced Setup Menu

Instant On Timer is a green mode timer letting you wake the system up as it is triggered.

IRQ3, 4, 5, 7, 9, 10, 11, 12, 13, 14, 15 can be ignored or monitored. Monitored, IRQ activity wakes up the system.

Use the arrow keys to toggle between items. Available options for the highlighted item are displayed on the right side of the menu. Press <PgUp> or <PgDn> to toggle through available options.

#### <span id="page-34-0"></span>PCI/PnP Setup

This menu allows you to define attributes of the PCI bus portion of the motherboard.

| AMI BIOS SETUP - PLUG AND PLAY SETUP<br>(c) 1996 American Megatrends, Inc. All Rights Reserved                                                                                                    |                                                                                                    |                                                                                                    |  |
|----------------------------------------------------------------------------------------------------|----------------------------------------------------------------------------------------------------|----------------------------------------------------------------------------------------------------|--|
| Plug and Play O/S<br>PCI Latency Timer (PCI Clocks)<br>PCI VGA Palette Snoop<br><b>PCI IDE Bus Master</b><br>OffBoard PCI IDE Card<br>OffBoard PCI IDE Primary IRQ<br>OffBoard PCI IDE Secondary IRQ<br>DMA Channel 0<br>DMA Channel 1<br>DMA Channel 3<br>DMA Channel 5<br>DMA Channel 6<br>DMA Channel 7<br>IRQ3<br>IRQ4<br>IRQ5<br>IRQ7<br>IRQ9<br>IRQ10<br>IRQ11<br>IRQ15 | No<br>64<br>Disabled<br>Disabled<br>Auto<br>Disabled<br>Disabled<br>PnP<br>PnP<br>PnP'<br>PnP<br>PnP<br>PnP<br>PCI/PnP<br>PCI/PnP<br>PCI/PhP<br>PCI/PnP<br>PCI/PnP<br>PCI/PhP<br>PCI/PnP<br>PCI/PnP | Available Options:<br>Disabled<br>Enabled<br>Esc: Exit<br>$\uparrow \downarrow :$ Sel<br>PgUp/PgDn: Modify<br>F2/F3:Color |  |

Figure 15: The PCI/Plug and Play Setup Menu

Use the arrow keys to toggle between items. Available options for the highlighted item are displayed on the right side of the menu. Press <PgUp> or <PgDn> to toggle through available options.

Download from Www.Somanuals.com. All Manuals Search And Download.

#### <span id="page-35-0"></span>Peripheral Setup

This menu allows you to specify the peripherals installed on your motherboard.

On-board IDE enables the on-board chipset E-IDE function.

Use the arrow keys to toggle between items. Press <Enter> to access the drop down selection menu.

Use the arrow keys to toggle between options. Press <Enter> to make a selection.

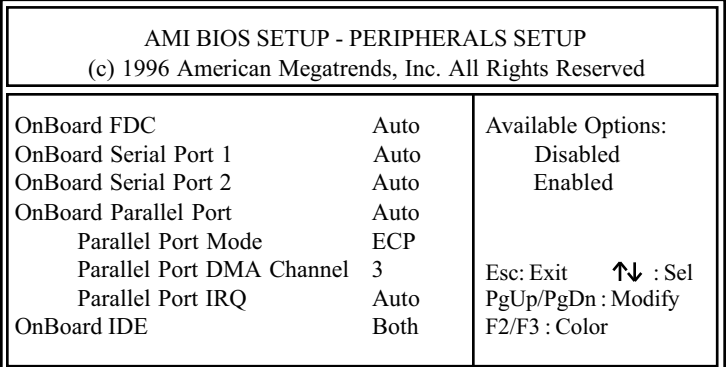

Figure 16: The Periperals Setup Menu

<span id="page-36-0"></span>SB-6862 27

Free Manuals Download Website [http://myh66.com](http://myh66.com/) [http://usermanuals.us](http://usermanuals.us/) [http://www.somanuals.com](http://www.somanuals.com/) [http://www.4manuals.cc](http://www.4manuals.cc/) [http://www.manual-lib.com](http://www.manual-lib.com/) [http://www.404manual.com](http://www.404manual.com/) [http://www.luxmanual.com](http://www.luxmanual.com/) [http://aubethermostatmanual.com](http://aubethermostatmanual.com/) Golf course search by state [http://golfingnear.com](http://www.golfingnear.com/)

Email search by domain

[http://emailbydomain.com](http://emailbydomain.com/) Auto manuals search

[http://auto.somanuals.com](http://auto.somanuals.com/) TV manuals search

[http://tv.somanuals.com](http://tv.somanuals.com/)